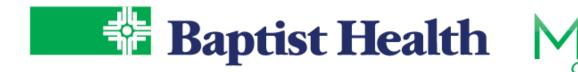

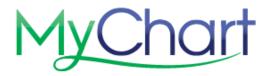

## **MyChart Mobile COVID Test Information**

A COVID-19 activity is available in the MyChart mobile application when using the most updated version for iOS or Android.

- 1. After logging in to the MyChart mobile app, select the Menu button.
- Scroll down to My Record section or search the menu for COVID-19.
- See your current testing status with Baptist Health.

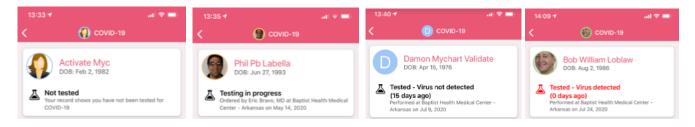

4. Use the Helpful Resources below your testing status to access Baptist Health specific information, Baptist Health testing locations & CDC COVID information

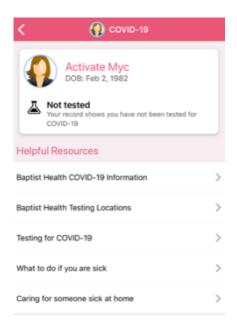

Once COVID tests are finalized by the lab, the results are available immediately in MyChart.

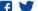